How to Run Hero Designer on a Mac. with the extra sprinkles resolving our safemode play fears, and you don't even need to search, just click, copy, paste, dominate

# SO HERE WE GO !!!

**This part is the Foundation for not only why and how Mids works later, but a Stable Island Rum/Coh 32/64bit AND access to your hero builder, all in one go!** 

Before we get into patching and upgrading there are a few items worth saving inside your CoH application before a wipe… Your data file, keybind.txts and a few others, and ill walk you step by step.. they are not essential components for the stability of the game, so this is safe, easy, and I've now repeated it successfully 3 times…

#### FIRST STOP APPLICATIONS/COH ICON

Right click and SHOW CONTENTS… Find the CoH file inside and open that as well, usually 3 in after C:/ and Programs.. You know you've found it when you see this!!!

MAIN focus is on what is INSIDE

that coh folder..

You'll see your Global name and a TON of things in folders and files, ignore most of  $LT...$ 

**CMD+CLICK the following to copy and save in your User file until finished..** 

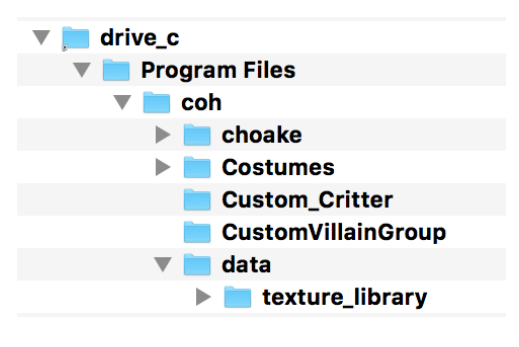

**Costumes(**they'll be back based on your login, but backups are nice and it'll speed it up) **data***(if you don't have this, it's ok, comes fro Mods and Vidiots map patch, etc.., I'll offer mine with EPIC map patches, pop menus, and other goodies, your choice, but I live by them) PowerCust(the colors your powers became when you tailored them, not essential but speedy) keybinds.txt(*Any bind you've saved in game)

*options.txt(Any windows/size modifications)* 

*resume\_info.txt(Might be a new one for most, so I'll explain this one…. Simple text file, with 2 lines.. top line is Username(the login name you use as main screen) 2nd line is your password used to login to game… It AUTOFILLS, so all you have to do is hit enter)* 

Ok, NOW that we've removed all the "important" stuff out, WE CAN MOVE FORWARD AND UNINSTALL (NOT ERASE/PUT IN THE TRASH) BOTH COH and Island RUM

### **Everything needed from here on is below, For both hero builder and running 32/64 coh**

More steps to remove leftover wine and home-brew remnants, but a line or two of code fixes that…. Its so easy, even YOU can do it…. :)

Download EVERYTHING firsT! It's also all in my Google Drive which I will link further down when we're removing home-brew and wine….

# MUST HAVES

IslandRum *New/Next Generation*(from Homecoming Forum Post) https://forums.homecomingservers.com/topic/3705-update-on-the-coh-mac-client-and-macos-1015 quotcatalinaquot/?do=findComment&comment=79530

<https://telstar.eekstudio.com/islandrum-mac.zip>

**Wine Stable 4.0.3** https://dl.winehq.org/wine-builds/macosx/pool/winehq-stable-4.0.3.pkg <https://tinyurl.com/uh733lt>

**Quartz 2.7.11** [XQuartz-2.7.11.dmg](https://dl.bintray.com/xquartz/downloads/XQuartz-2.7.11.dmg) (<— Direct Installer Download) <https://www.xquartz.org/>

WineBottlerCombo\_1.8.6(THE MIDS/HEROBUILD/COH ROCKSTAR) <https://winebottler.kronenberg.org/>

AppCleaner and Uninstaller(Free and not one of those endless popup adwares) <https://nektony.com/mac-app-cleaner>

Now for the Fun Part!!! Its So simple and fun to watch, although it's TERRIFYING I never thought i'd ever erase this game again…

Once you have uninstalled COH and RUM, it's time to WIPE OUT home-brew and wine(the shackles to our safe mode gameplay)

Most times, it's super complex to erase everything, but we're targeting the underlying core, that all the others draw upon to stay running, they too will be gone!

#### **If you've never used terminal… In Finder, press, CMD+SHIFT+U all together (or open utilities folder at the bottom of Applications)**

Open Terminal Copy and paste this below…. Hit Enter after each line of script!!! It's Going to show you a brief bit of what command line action looks like

brew uninstall wine Brew uninstall winetricks

With GREAT JOY, copy or type this into the terminal and hit enter…

## *ruby -e "\$(curl -fsSL https:// raw.githubusercontent.com/Homebrew/install/ master/uninstall)"*

There could be a small list of lingers folders, the paths to them will be in the terminal window and just send them to trash and delete.. I use Find "go to folder" as it will show you the path…..

AND NOW, to Replace the Gem of Paragon Isle…. In Applications, place a NEW empty folder CoH

Open and install, Xquartz, and reboot your computer before you move forward….

Unzip and Place Island Rum in Applications don't open it yet

#### Copy the command below and wait for it to complete

(sometimes asked to press y or entering your password(the one used to install/login to your computer)

xcode-select --/usr/bin/ruby -e "\$(curl -fsSL https:// raw.githubusercontent.com/Homebrew/install/master/install)"

Now open all the Wine apps/Pkgs and move them to Applications **Wine Stable 4.0.3**

**WineBottlerCombo\_1.8.6**

#### Copy these lines below one by one and wait for it to **COMPLETE**

sudo ln -s /opt/X11 /usr/X11

brew install Caskroom/cask/xquartz

brew install --only-dependencies --devel wine

brew install Caskroom/cask/xquartz

**REMEMBER THE FOLDERS WE MOVED TO A SAFE SPACE FOR A WHILE,** return them into your empty COH folder you made in **APPLICATIONS** 

Now Here's the Unexpected fun to watch part…

DOUBLE CLICK your New wine stable application…. You should see THIS window terminal POP UP!!!!

Run island rum for a while until cityofheroes.exe has been added or let it complete, but do not open it yet…

Welcome to wine-4.0.3.

- In order to start a program: .exe: wine program.exe .msi: wine msiexec /i program.msi
- If you want to configure wine: winecfg
- To get information about app compatibility: appdb Program Name

NOW WITHIN the TERMIAL WINDOW THAT OPENED..... TYPE: WINE CITYOFHEROES.EXE

A LOT of install prompts will pop up, it'll take a few minutes, and patch all the gaps between the game working and not….

CONGRATZ you now have 32 and 64bit gaming……

Now that everything is in PLACE, lets Install and open Mac Hero Builder! 2 steps….

1.) Make a Folder anyname, Mids/Herobuilder whatever… Unzip the OSX zip file from the Mac Builder Forum<https://tinyurl.com/y2byn7dx> Or even just rename This —-> MRB\_2.6.0.7\_MacOS\_Linux to whatever

INSIDE locate Hero Designer.exe And TRULY ONE RIGHT CLICK — OPEN WITH — WINE STABLE

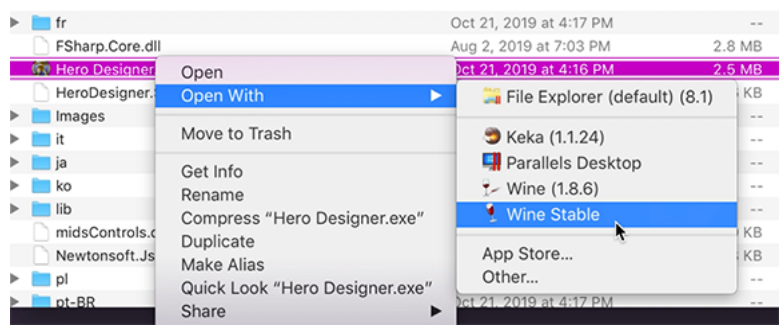

# And then in a few moments…… you can make your BUILDS

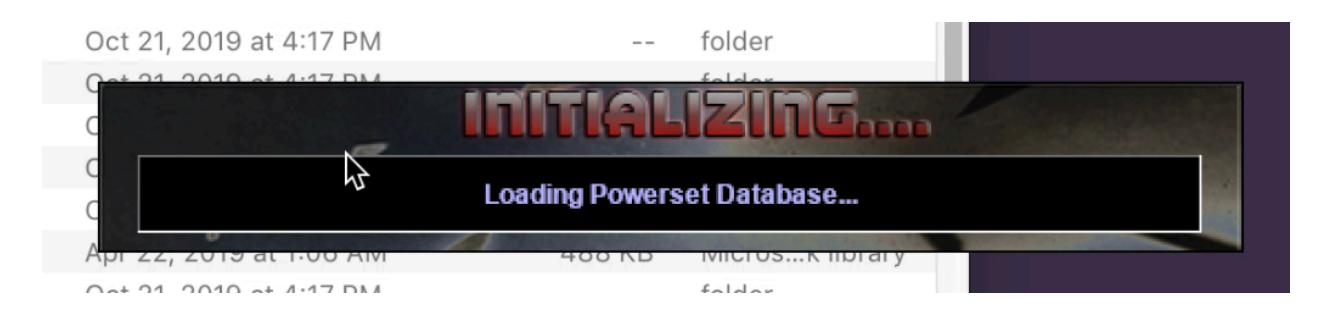

My GoogleDrive Link with all the programs above

## **<https://tinyurl.com/w38n4dr>**

Enjoy, good hunting and Thank you for reading!! Feel free to hit me up on discord or in game my global is @choake